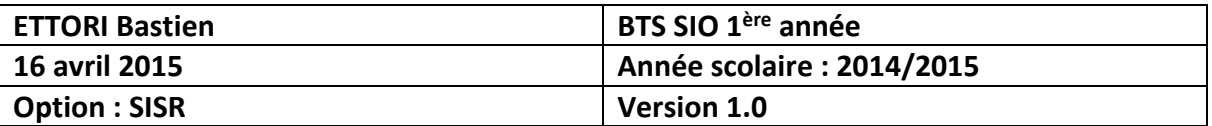

# **WINDOWS 7 SUR UN DOMAINE**

# **SOMMAIRE :**

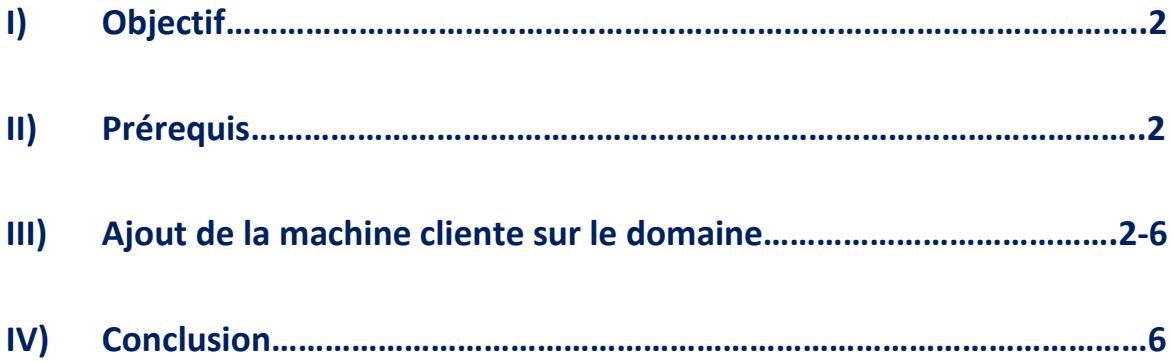

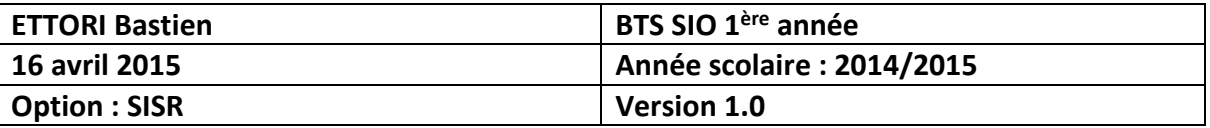

### **I) Objectif**

Dans cette procédure, nous allons montrer comment joindre une machine cliente dans un domaine.

## **II) Prérequis**

Pour réaliser cette procédure, nous avons besoin des éléments suivants :

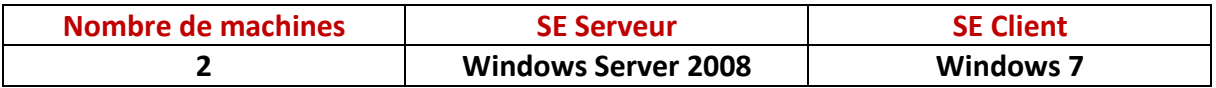

Voici les informations nécessaires du serveur :

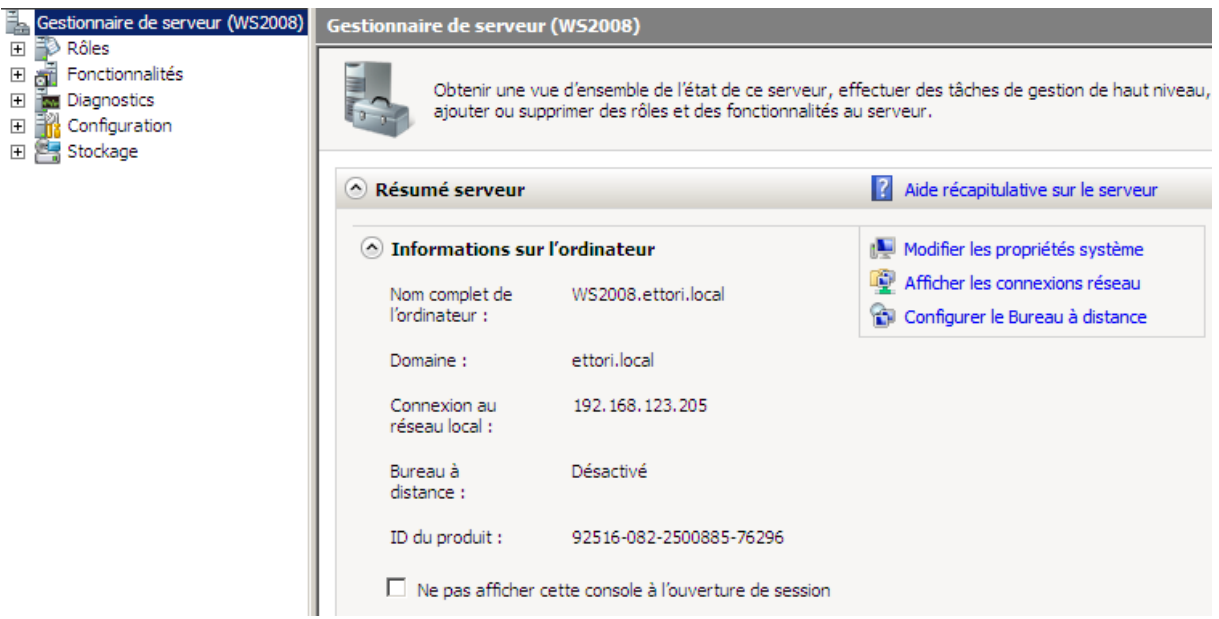

#### **III) Ajout de la machine cliente sur le domaine**

**-** Tout d'abord, nous donnons une configuration TCP/IP à la machine cliente et nous ajoutons en adresse **DNS** l'adresse IP du serveur :

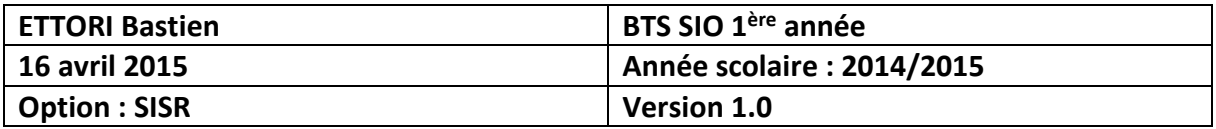

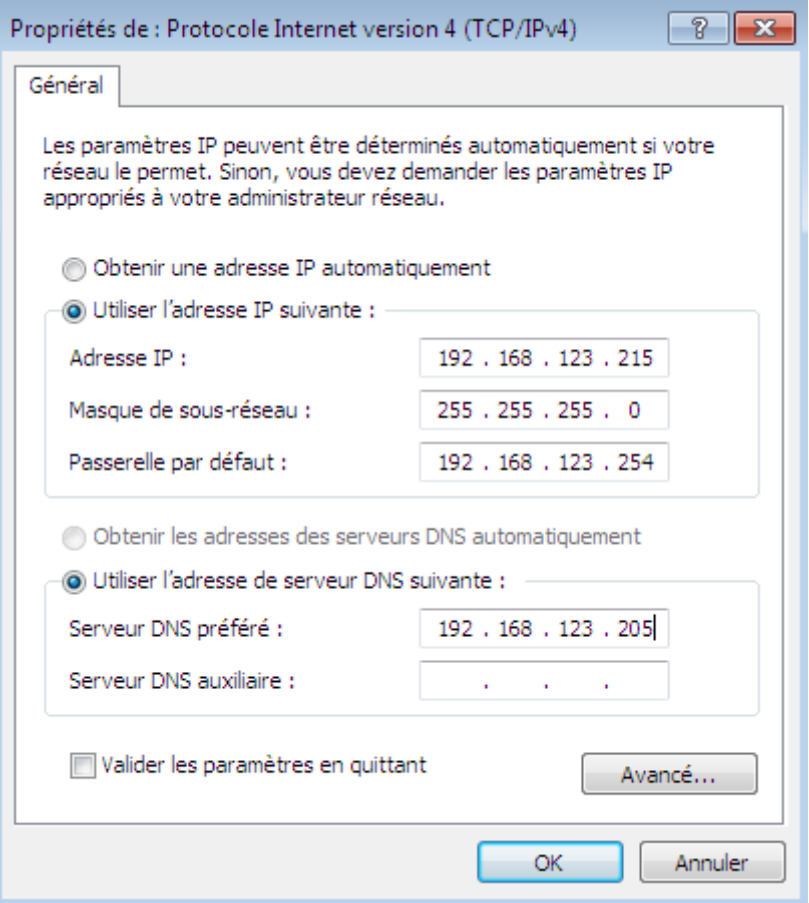

- **-** Ensuite, nous validons en cliquant sur « **OK** ».
- **-** Ensuite, pour joindre la machine au domaine, nous devons nous rendre dans « **Démarrer** », « **Ordinateur** », « **Propriétés** » et nous cliquons sur « **Modifier les paramètres** » :

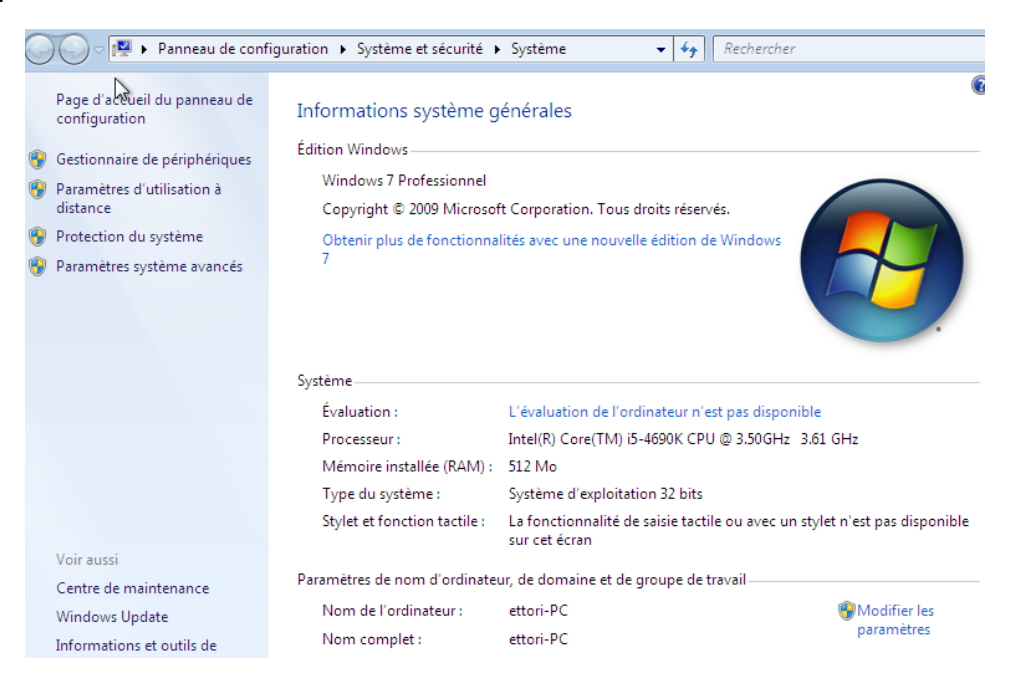

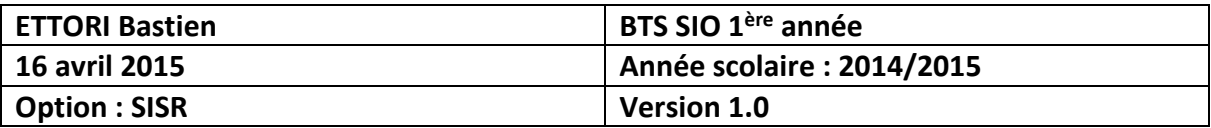

**-** Ensuite, nous cliquons sur « **Modifier** » :

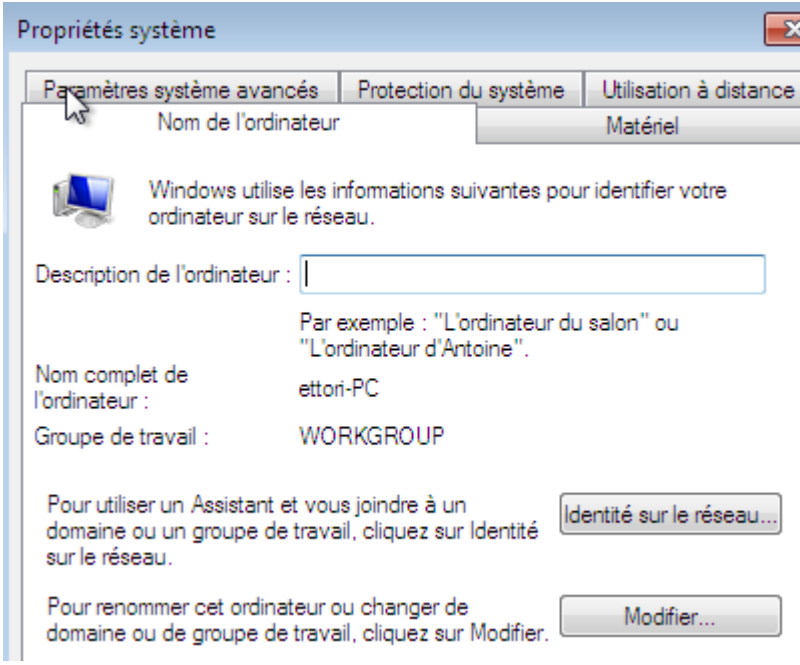

**-** Ensuite, nous donnons le nom du domaine et nous validons :

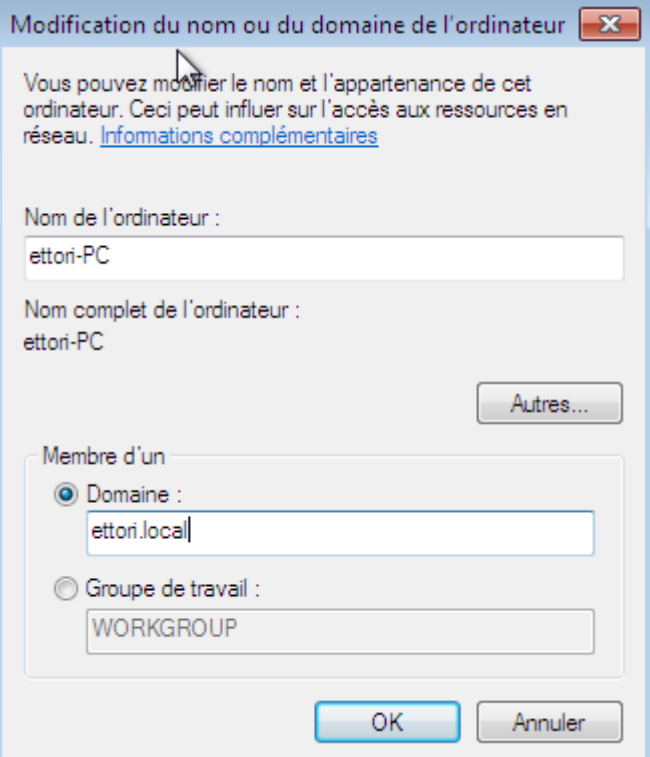

**-** Ensuite, nous devons saisir les identifiants du serveur et nous validons :

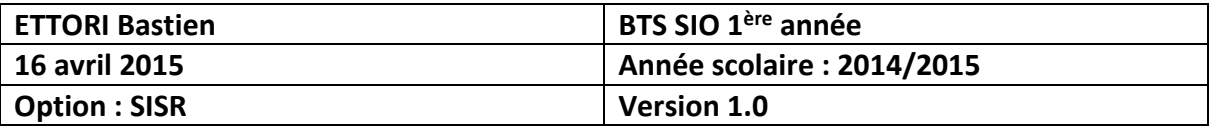

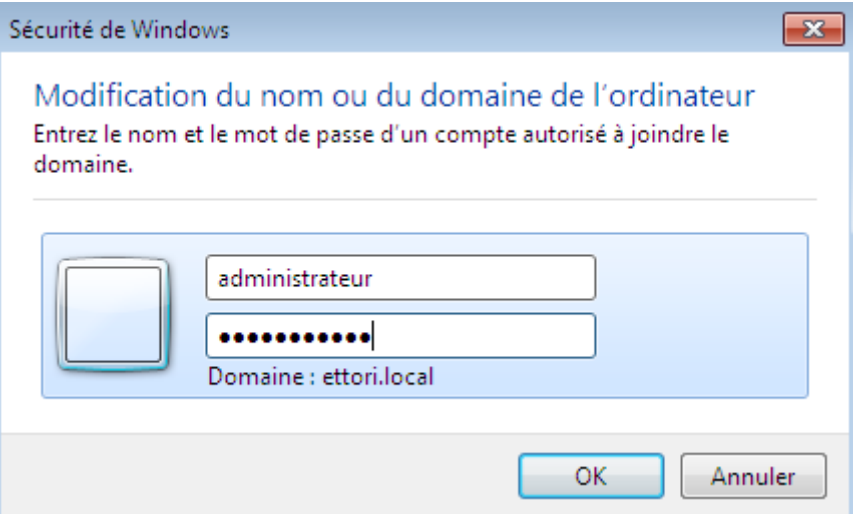

**-** Enfin, nous validons en cliquant sur « **OK** » :

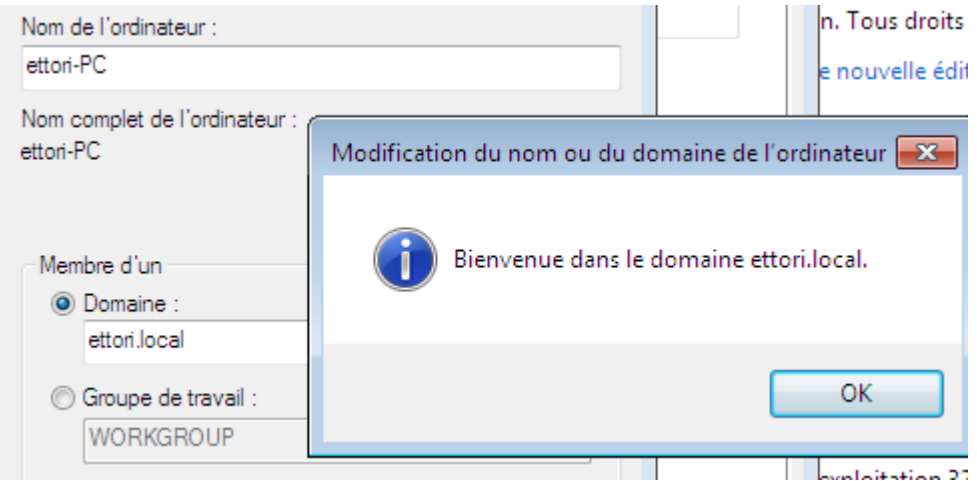

Nous pouvons constater que la machine cliente est reconnue dans le domaine et nous validons la confirmation.

**-** Ensuite, nous devons redémarrer la machine pour appliquer les modifications :

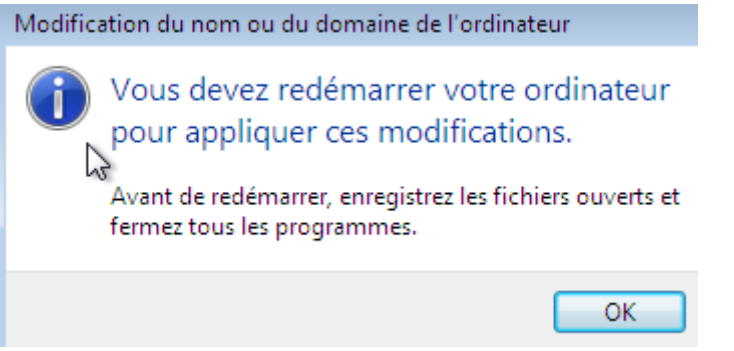

**-** Donc, nous cliquons sur « **Redémarrer maintenant** » :

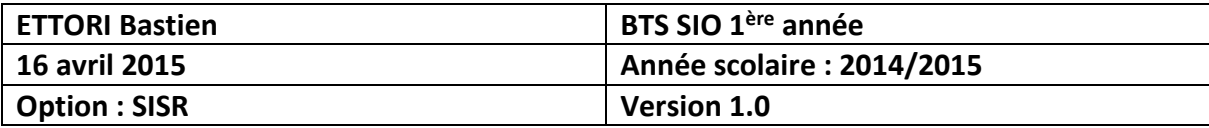

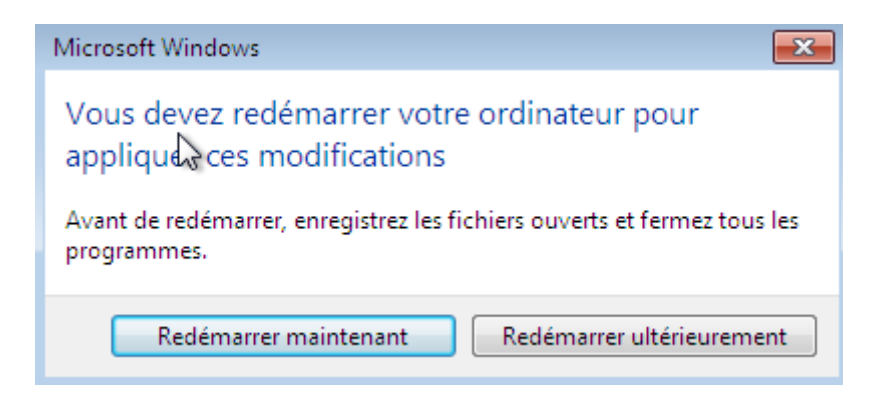

**-** Une fois la machine redémarrée, nous constatons qu'elle appartient au domaine :

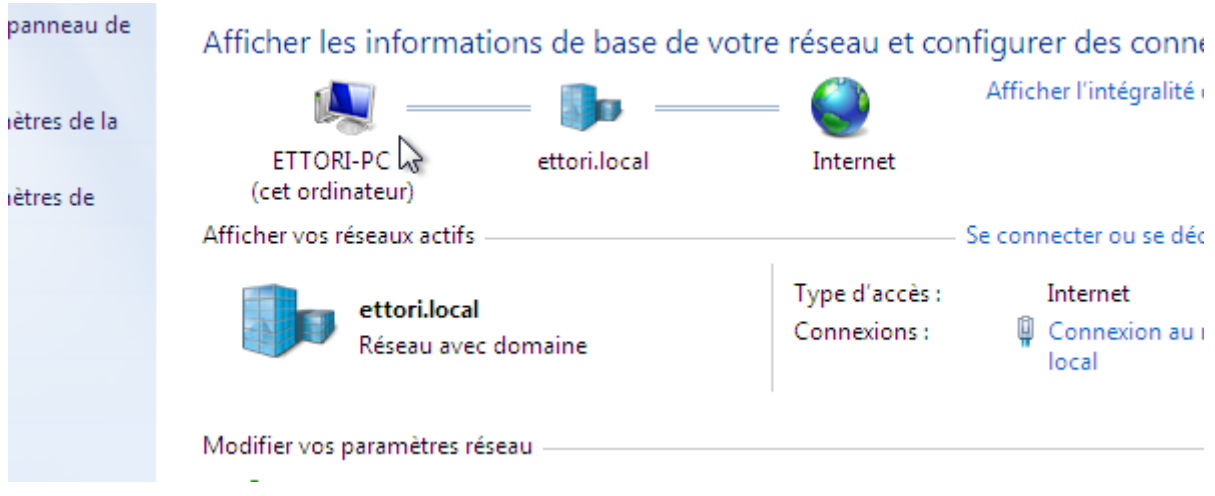

Donc, la machine se situe bien dans le domaine.

#### **IV) Conclusion**

En conclusion, nous pouvons dire que la machine cliente peut être gérée par l'administrateur et il peut attribuer les droits d'accès pour chaque utilisateur sur le réseau.